**RCUH** 

After entering your current password and new password, select "Change Password"

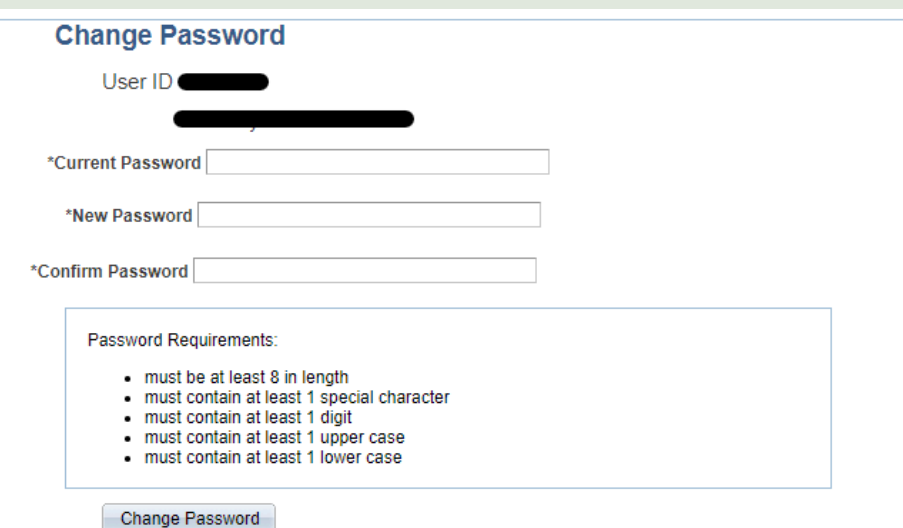

## 3) Reset Your Password

## 2) Answer a Security Question

NEED HELP? Email us at [hrhelpdesk@rcuh.com](mailto:hrhelpdesk@rcuh.com) or call us at 808-956-8900.

NOTE: Security question answers are not case sensitive in terms of uppercase/lowercase letters, but they require exact language based on what you've previously entered into the system.

User ID: **Instructions** Please answer the following question below to change your password.

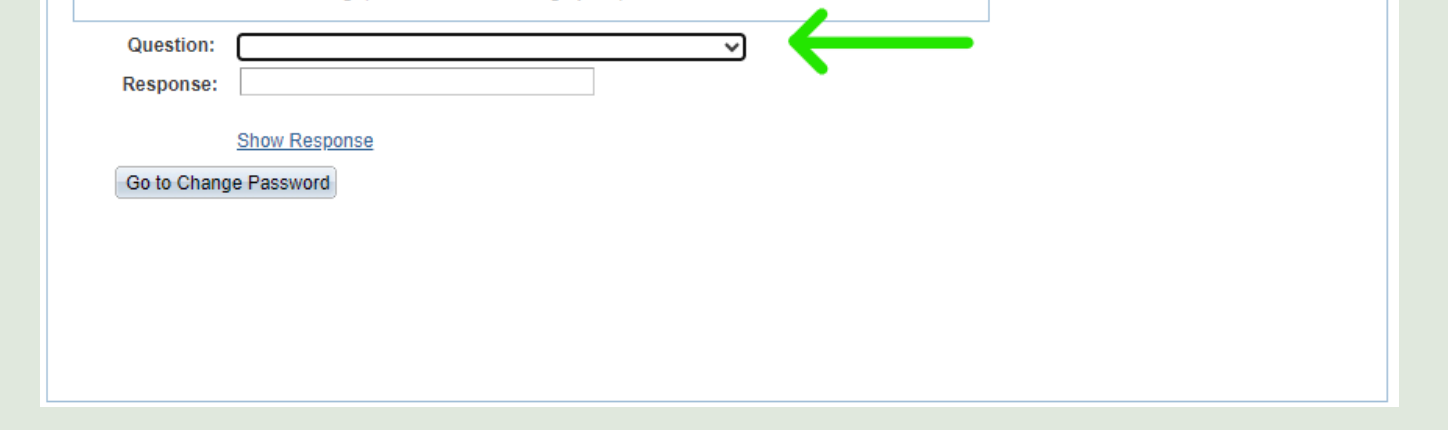

## 1) Respond to the Expired Password Notice

## **How to Reset an Expired Password**

**NOTE**: if you do not have security questions set up in the system, please call 808-956-8900 for a manual reset.

Select "Click here to change your password."

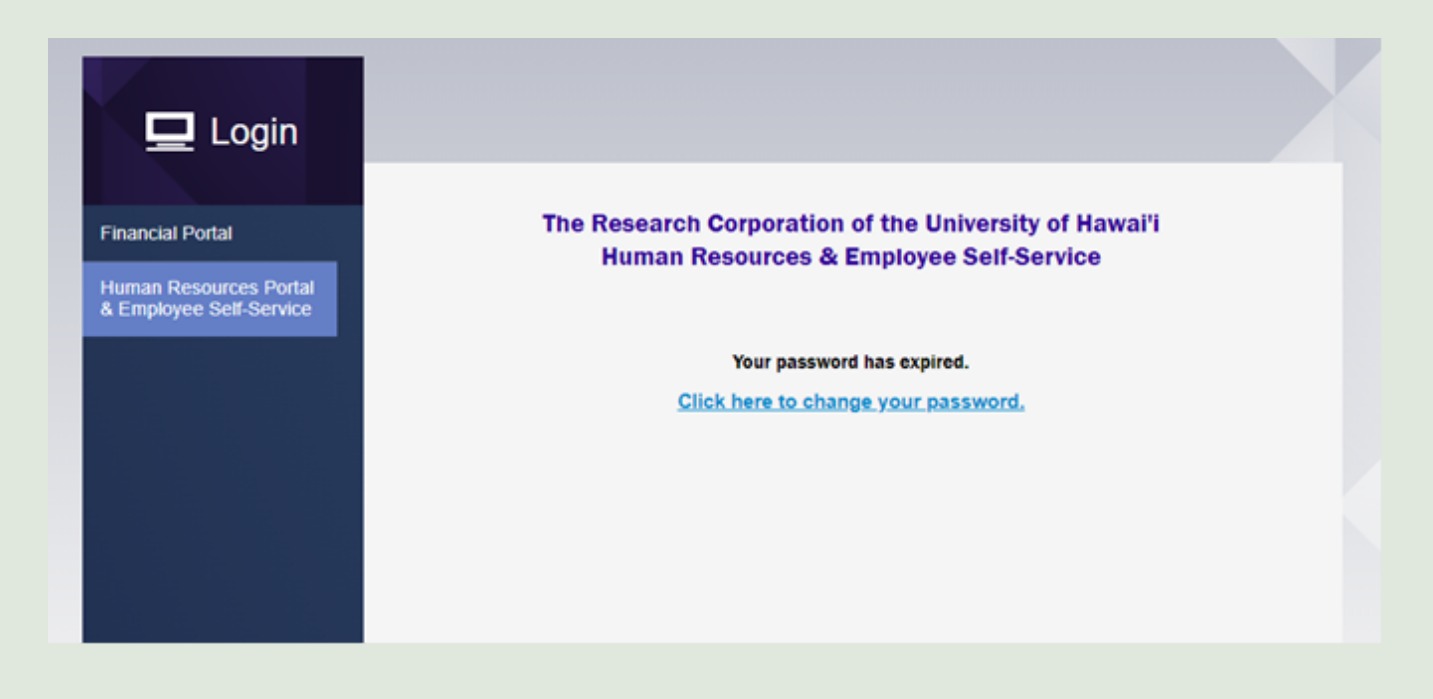